### **Manual de usuario Smartwatch Q240**

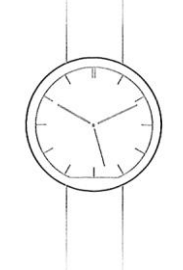

-Cambio de idioma a español:

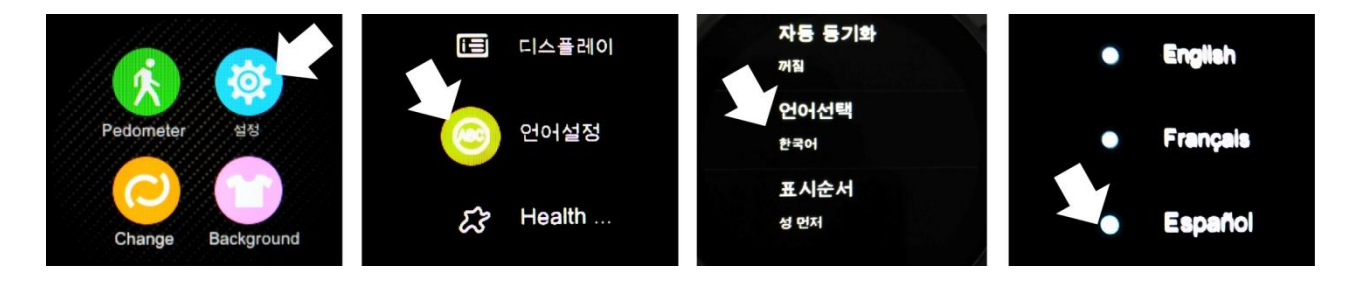

#### **-Conexión bluetooth en Android**

La aplicación debe conectarse con Android 4.3 o superior

-Cómo instalar la app:

Escanee el código QR que se encuentra en el smartwatch con un programa de códigos QR. Para descargar el lector de Código QR: App **SCANLIFE** disponible para iOS/ANDROID

. Descargue e instale la aplicación Bluetooth Notification Application. Después de acabar con la

instalación, se mostrará el siguiente icono:

-Conectar el smartwatch y el teléfono Android a través de bluetooth:

1. Encienda el bluetooth en el smartwatch, como se muestra en la figura:

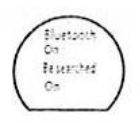

2. Encienda el bluetooth en su Smartphone, acceda al menú de Bluetooth Notification y pulse en +. El teléfono automáticamente buscará el smartwatch "DM360"; una vez encontrado el dispositivo, emparéjelo seleccionándolo. Después de emparejarlo, el icono de bluetooth se mostrará en la barra de estado del smartwatch. Ahora el Smartphone y smartwatch se podrán buscar entre ellos (Cuando use "Search My Device" en el smartwatch, el teléfono sonará y vibrará.). El teléfono y el smartwatch sonarán cuando se separen más de 10 metros.

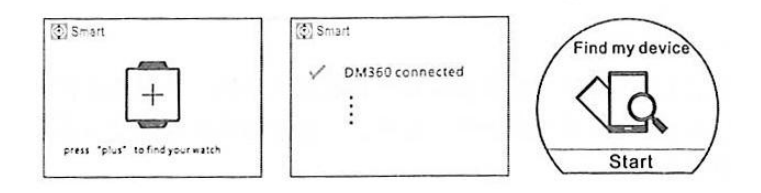

### **-Conexión bluetooth en iOS:**

La aplicación funciona con iOS7 o superior.

-Cómo instalar la app:

mostrará el siguiente icono:

Busque "Bt swatch" en la App Store, descargue e instálelo. Después de su correcta instalación, se

 $\odot$ BT Swatch

-Conectar el smartwatch y el teléfono Apple a través de bluetooth:

1. Conecte el bluetooth en el smartwatch.

2. Conecte el bluetooth en su teléfono Apple. Pulse en el símbolo + del Smartphone para buscar y añadir dispositivos bluetooth.

Searching device Tap to stop<br>Searching Tapp to add device Devices Devices

3. Encuentre el smartwatch DM360 y emparéjelo. Después de un correcto emparejamiento, el icono bluetooth en la barra de estado de su smartwatch se mostrará en color verde. La interfaz del menú bluetooth mostrará que un dispositivo bluetooth ha sido correctamente conectado, como se muestra a continuación:

4. Pulse "Search the Bluetooth" y busque "DM 360" y emparéjelo. Cuando el emparejamiento es correcto, la interfaz del menú mostrará que 2 dispositivos bluetooth están conectados.

5. El icono bluetooth se mostrará en la barra de estado del smartwatch. Ahora el Smartphone y smartwatch se podrán buscar entre ellos (Cuando use "Search My Device" en el smartwatch, el teléfono sonará y vibrará.). El teléfono y el smartwatch sonarán cuando se separen más de 10 metros.

# **-Funciones del reloj:**

1. Podómetro: pulse en el menú de opciones del podómetro, establezca sus detalles personales, póngase el smartwatch y pulse en start. Mueva sus brazos con regularidad cuando camine, el podómetro contará los pasos y calculará las calorías quemadas, basándose en la cantidad de pasos contados.

2. Sedentary Reminder: pulse en el menú y escoja el periodo en el que quiere que suene la alarme y vibre el reloj, para levantarse y andar, como se muestra en la figura:

3. Monitor de sueño: entre en el menú del monitor de sueño, pulse en el icono y póngase el reloj. Se monitorizará la calidad del sueño en función de los grados de vibración y el tiempo de sueño transcurrido.

4. Monitorizado de ritmo cardiaco: detecta el ritmo cardiaco en tiempo real. Póngase el reloj, pulse en el icono del corazón (icon one), espere 12 segundos hasta conseguir el

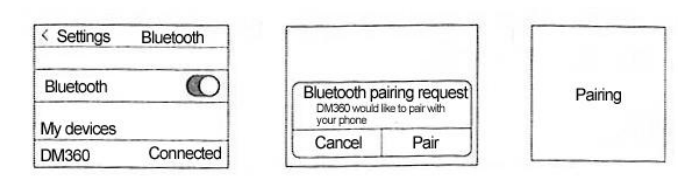

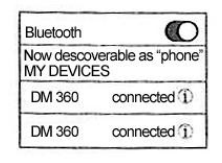

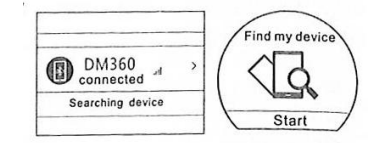

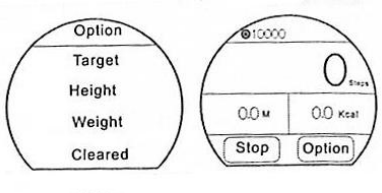

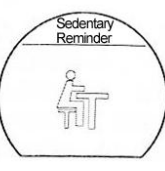

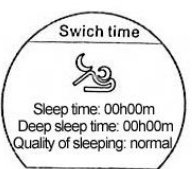

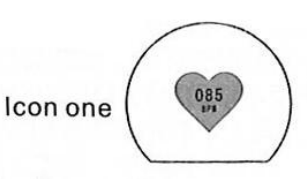

resultado de su ritmo cardiaco. (Los datos se sincronizarán con los smartphones y se guardarán cuando la conexión entre ambos sea correcta).

5. Control por voz: pulse el "icon two" para cambiar al modo de control por voz. Después de un correcto emparejamiento con su iPhone o Smartphone con control por voz, con la función "Siri" o "Google Voice" por ejemplo, podrá realizar acciones controladas por voz desde su smartwatch.

Icon Two

6. Control por gestos:

-Alzar la mano del reloj para encender la pantalla.

-Respuesta inteligente y colgar teléfono: agite 3 veces el smartwatch para responder a una llamada. Gire 180º para colgar el teléfono (tarda 3 segundos).

-Cambio de página inteligente: una vez en el menú principal, gire 90º el reloj para pasar a la siguiente página de menús.

## **Sincronización:**

-Hora: si la sincronización automática está activada por defecto. Cuando empareje el reloj con su Smartphone, automáticamente se sincronizará la fecha y hora de su Smartphone.

-SMS: si el aviso de sms está activo en su Smartphone, cuando reciba un sms su smartwatch le mostrará un aviso y podrá ver toda la información pulsando en "view" (ver). Podrá ver los menús de sms desde su smartwatch, responder y llamar.

-Marcación: marque en el menú de marcación del smartwatch y el teléfono marcará a la vez.

-Llamadas: durante la llamada bluetooth, las interfaces de smartwatch y teléfono se sincronizarán inmediatamente. Mientras realiza la llamada, podrá ajustar el volumen, silenciar la llamada, finalizarla, etc.

-Registro de llamadas: pulse en el registro de llamadas para ver todo el registro de llamadas de su tarjeta SIM del teléfono. Pulse en cualquier número para realizar una llamada.

-Contactos: pulse en la agenda para ver todos los contactos de su teléfono. Seleccione y pulse en cualquier contacto para realizar una llamada bluetooth.

-Música bluetooth: vaya al menú música y pulse Play para reproducir la música de su teléfono. Pulse – para bajar el volumen, + para subirlo, II para pausar y reanudar la reprodución; pulse l« para reproducir la canción anterior y  $M$  para reproducir la canción siguiente.

-QQ: Cuando el aviso de mensajes QQ está activo en el teléfono, al recibir un mensaje QQ, el smartwatch mostrará una notificación y podrá ver el contenido de ese mensaje.

-WeChat: si el aviso de mensajes de chat está activado en su teléfono, cuando reciba un mensaje, se mostrará inmediatamente el aviso en el menú de notificaciones de su smartwatch.

-Cámara remota (no soportado en iOS): cuando el teléfono está desbloqueado, puede pulsar en la cámara remota para previsualizar las fotos.